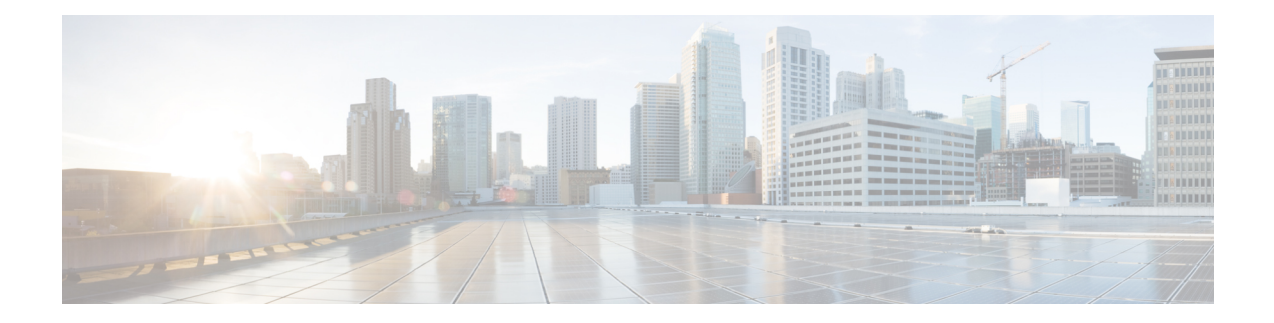

# **Configuring Zero Touch Provisioning**

*Zero Touch Provisioning* (ZTP) works as a Third Party App (TPA) in Route-Switch Processor (RSP) and Route Processor (RP). ZTP was designed to perform two different operations:

- Download and apply an initial configuration.
- Download and execute a shell script.

If the downloaded file content starts with **!! IOS XR** it is considered as a configuration file, and ZTPperforms **apply\_config** action on the configuration file.

If the downloaded file content starts with **#! /bin/bash**, **#! /bin/sh** or **#!/usr/bin/python** it is considered as a script file, and ZTP executes the script.

ZTP works as following:

**1.** XR scripts that run on boot, invoke DHCP request.

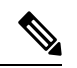

```
Note
```
- Starting with Cisco IOS XR Release 7.0.1, ZTP follows a default sequential flow as defined in the ztp.ini file. ZTP first sends IPv4 DHCP request on all the management ports. In case there is a failure, then ZTP sends IPv6 DHCP request on all the management ports. Similarly, the same order is followed on all the data ports.
- **2.** DHCP server returns either a user script or configuration file.
- **3.** Download the user script or configuration file.
- **4.** Execute the downloaded user script or apply the downloaded configuration.

When ZTP process encounters any error, or when ZTP quits or terminates, it revert to the initial configuration that exists before starting of ZTP process.

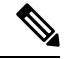

- **Note**
- When initiated, ZTP checks if the system start-up configuration is applied. If startup configuration is not applied, ZTP waits for 10 minutes before proceeding.
	- To boot an image through ZTP, configure the ROMMON reboot mode option to 3.

#### **ZTP Process Flow Sequence**

Before Cisco IOS XR Release 7.0.1, during the fresh boot of a router, auto ZTP process is initiated from the management port and in case of failure switches to data port.

Starting with Cisco IOS XR Release 7.0.1, the ZTP process follows a default sequential flow defined in ztp.ini file during fresh boot of a router. The following is the default sequence:

- **1.** ZTP sends IPv4 DHCP request first on all the management port. In case there is a failure, then ZTP sends IPv6 DHCP request on all the management port.
- **2.** ZTP sends IPv4 DHCP request first on all the data port. In case there is a failure, then ZTP sends IPv6 DHCP request on all the data port.

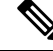

**Note** You can modify the sequence using the *ztp.ini* file.

- Manual ZTP [Invocation](#page-1-0), on page 2
- [Authentication](#page-2-0) on Data Ports, on page 3
- ZTP [Bootscript,](#page-3-0) on page 4
- ZTP [Utilities,](#page-4-0) on page 5
- Customize the ZTP [Configurable](#page-5-0) Options, on page 6
- [Examples,](#page-6-0) on page 7

## <span id="page-1-0"></span>**Manual ZTP Invocation**

Manual Zero Touch Provisioning (ZTP) can be invoked manually via CLI commands. This manual way helps you to provision the router in stages. Ideal for testing out ZTP configuration without a reboot. If you would like to invoke a ZTP on an interfaces (data ports or management port), you don't have to bring up and configure the interface first. You can execute the **ztp initiate** command, even if the interface is down, ZTP script will bring it up and invoke dhclient. So ZTP could run over all interfaces no matter it is up or down.

Use the **ztp initiate**, **ztp breakout**, **ztp terminate**, **ztp enable, ztp disable,** and **ztp clean** commands to force ZTP to run over more interfaces.

- **ztp initiate** Invokes a new ZTP session. Logs can be found in **/var/log/ztp.log**.
- **ztp terminate**—Terminates any ZTP session in progress.
- **ztp enable**—Enables the ZTP at boot.
- **ztp disable**—Disables the ZTP at boot.
- **ztp clean**—Removes only the ZTP state files.

From release 6.2.3, the log file ztp.log is saved in **/var/log** folder, and a copy of log file is available at **/disk0:/ztp/ztp.log** location using a soft link. However, executing **ztp clean** clears files saved on disk and not on **/var/log** folder where current ZTP logs are saved. In order to have a log from current ZTP run, you must manually clear the ZTP log file from **/var/log/** folder.

For more information of the commands, see the ZTP command chapter in the .

This task shows the most common use case of manual ZTP invocation: invoke 4x10 breakout discovery and ZTP.

Ш

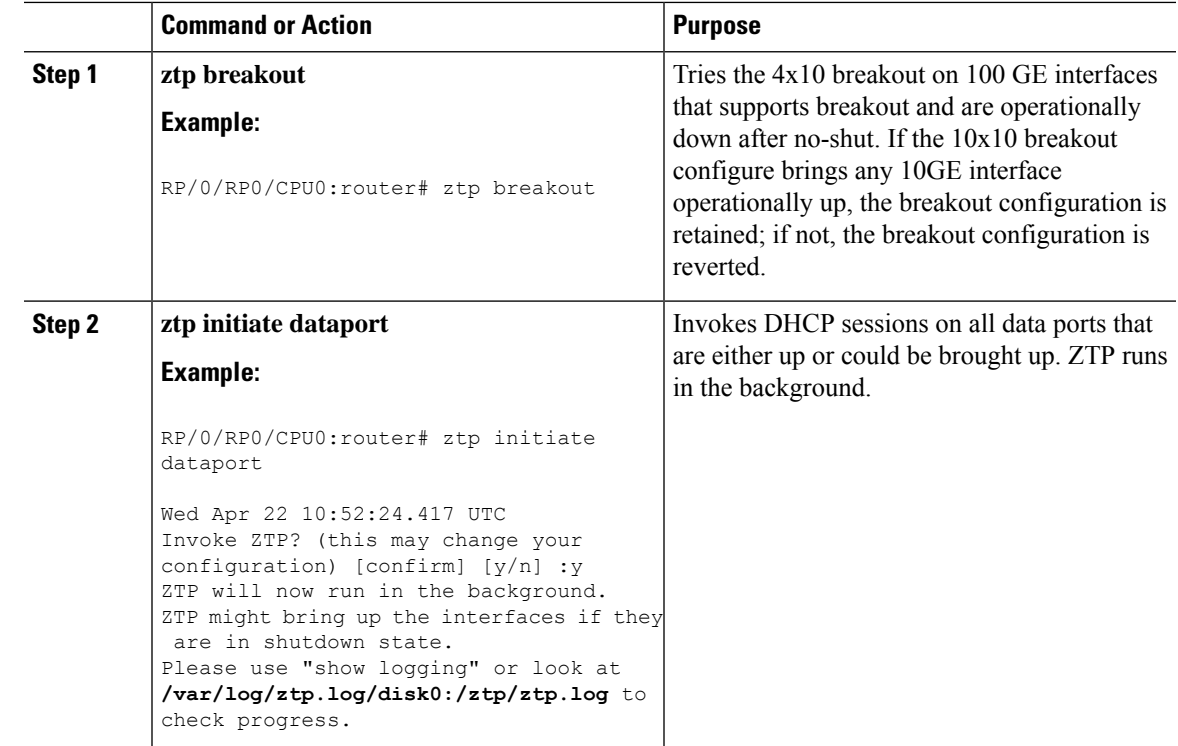

### **Procedure**

## <span id="page-2-0"></span>**Authentication on Data Ports**

On fresh boot, ZTP process is initiated from management ports and may switch to data ports. To validate the connection with DHCP server, authentication is performed on data ports through DHCP option 43 for IPv4 and option 17 for IPv6. These DHCP options are defined in option space and are included within **dhcpd.conf** and **dhcpd6.conf** configuration files. You must provide following parameters for authentication while defining option space:

- Authentication code—The authentication code is either 0 or 1; where 0 indicates that authentication is not required, and 1 indicates that MD5 checksum is required.
- Client identifier—The client identifier must be 'exr-config'.
- MD5 checksum—This is chassis serial number. It can be obtained using **echo -n \$SERIALNUMBER | md5sum | awk '{print \$1}'**.

Here is the sample **dhcpd.conf** configuration. In the example below, the option space called **VendorInfo** is defined with three parameters for authentication:

```
class "vendor-classes" {
   match option vendor-class-identifier;
}
option space VendorInfo;
option VendorInfo.clientId code 1 = string;
option VendorInfo.authCode code 2 = unsigned integer 8;
option VendorInfo.md5sum code 3 = string
```

```
option vendor-specific code 43 = encapsulate VendorInfo;
subnet 10.65.2.0 netmask 255.255.255.0 {
  option subnet-mask 255.255.255.0;
  option routers 10.65.2.1;
 range 10.65.2.1 10.65.2.200;
}
host xrv9k-1-mgmt {
  hardware ethernet 00:50:60:45:67:01;
   fixed-address 10.65.2.39;
   vendor-option-space VendorInfo;
   option VendorInfo.clientId "exr-config";
   option VendorInfo.authCode 1;
   option VendorInfo.md5sum "aedf5c457c36390c664f5942ac1ae3829";
   option bootfile-name "http://10.65.2.1:8800/admin-cmd.sh";
}
```
## <span id="page-3-0"></span>**ZTP Bootscript**

If you want to hard code a script to be executed every boot, configure the following.

```
conf t
    ztp bootscript /disk0:/myscript
commit
```
The above configuration will wait for the first data-plane interface to be configured and then wait an additional minute for the management interface to be configured with an IP address, to ensure that we have connectivity in the third party namespace for applications to use. If the delay is not desired, use:

```
conf t
   ztp bootscript preip /disk0:/myscript
commit
```

```
\mathscr{D}
```
When the above command is first configured, you will be prompted if you wish to invoke it now. The prompt helps with testing. **Note**

This is the example content of **/disk0:/myscript**:

```
#!/bin/bash
exec &> /dev/console # send logs to console
source /pkg/bin/ztp_helper.sh
# If we want to only run one time:
xrcmd "show running" | grep -q myhostname
if [[ $? -eq 0 ]]; then
    echo Already configured
fi
# Set the hostname
cat >/tmp/config <<%%
!! XR config example
hostname myhostname
%xrapply /tmp/config
#
# Force an invoke of ZTP again. If there was a username normally it would not run. This
```
Ш

```
forces it.
# Kill off ztp if it is running already and suppress errors to the console when ztp runs
below and
# cleans up xrcmd that invokes it. ztp will continue to run however.
#
xrcmd "ztp terminate noprompt" 2>/dev/null
xrcmd "ztp initiate noprompt" 2>/dev/null
```
### <span id="page-4-0"></span>**ZTP Utilities**

ZTP includes a set of shell utilities that can be sourced within the user script. **ztp\_helper.sh** is a shell script that can be sourced by the userscript. **ztp\_helper.sh**providessimple utilitiesto accesssome XR functionalities. Following are the bash functions that can be invoked:

• **xrcmd**—Used to run a single XR exec command:

xrcmd "show running"

• **xrapply**—Applies the block of configuration, specified in a file:

```
cat >/tmp/config <<%%
!! XR config example
hostname node1-mgmt-via-xrapply
%xrapply /tmp/config
```
• **xrapply\_with\_reason**—Used to apply a block of XR configuration along with a reason for logging purpose:

```
cat >/tmp/config <<%
!! XR config example
hostname node1-mgmt-via-xrapply
%xrapply with reason "this is a system upgrade" /tmp/config
```
• **xrapply\_string**—Used to apply a block of XR configuration in one line:

```
xrapply_string "hostname foo\ninterface GigabitEthernet0/0/0/0\nipv4 address 1.2.3.44
255.255.255.0\n"
```
• **xrapply\_string\_with\_reason**—Used to apply a block of XR configuration in one line along with a reason for logging purposes:

xrapply\_string\_with\_reason "system renamed again" "hostname venus\n interface TenGigE0/0/0/0\n ipv4 address 172.30.0.144/24\n"

• **xrreplace**—Used to apply XR configuration replace in XR namespace via a file.

```
cat rtr.cfg <<%%
!! XR config example
hostname node1-mgmt-via-xrreplace
%xrreplace rtr.cfg
```
• **admincmd**—Used to run an admin CLI command in XR namespace. Logs can be found in **/disk0:/ztp/ztp\_admincmd.log**

• **xrapply\_with\_extra\_auth**—Used to apply XR configuration that requires authentication, in XR namespace via a file. The **xrapply\_with\_extra\_auth** API is used when configurations that require additional authentication to be applied such as alias, flex groups.

```
cat >/tmp/config <<%
!! XR config example
alias exec alarms show alarms brief system active
alias exec version run cat /etc/show version.txt
%xrapply_with_extra_auth >/tmp/config
```
• **xrreplace\_with\_extra\_auth**—Used to apply XR configuration replace in XR namespace via a file The **xrreplace\_with\_extra\_auth** API is used when configurations that require additional authentication to be applied such as alias, flex groups

```
cat >/tmp/config <<%
!! XR config example
alias exec alarms show alarms brief system active
alias exec version run cat /etc/show version.txt
%xrreplace with extra auth >/tmp/config
```
## <span id="page-5-0"></span>**Customize the ZTP Configurable Options**

Starting with Cisco IOS XR Release 7.0.1, you can customize the following ZTP configurable options in the *ztp.ini* file:

- ZTP: You can enable or disable ZTP at boot using CLI or by editing the *ztp.ini* file.
- Retry: Set the ZTP DHCP retry mechanism: The available values are infinite and once.
- Fetcher Priority: Fetcher defines which port ZTP should use to get the provisioning details. By default, each port has a fetcher priority defined in the *ztp.ini* file. You can modify the default priority of the fetcher. Allowed range is from 0 to 9.

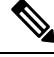

**Note**

Lower the number higher the priority. The value 0 has the highest priority and 9 has the lowest priority.

In the following example, the Mgmt4 port has the highest priority:

```
[Fetcher Priority]
Mamt.4: 0
Mgmt6: 1
DPort4: 2
DPort6: 3
```
• progress\_bar: Enable progress bar on the console. By default, the progress bar is disabled. To enable the progress bar, add the following entry in the ztp.ini file.

[Options] progress\_bar: True Ш

The following example shows the sample of the ztp.ini file:

```
[Startup]
start: True
retry_forever: True
[Fetcher Priority]
Mgmt4: 0
Mamt6: 1
DPort4: 2
DPort6: 3
```
### **Enable ZTP Using CLI**

If you want to enable ZTP using CLI, use the **ztp enable** command.

### **Configuration example**

```
Router#ztp enable
Fri Jul 12 16:09:02.154 UTC
Enable ZTP? [confirm] [y/n] :y
ZTP Enabled.
```
### **Disable ZTP Using CLI**

If you want to disable ZTP using CLI, use the **ztp disable** command.

### **Configuration example**

```
Router#ztp disable
Fri Jul 12 16:07:18.491 UTC
Disable ZTP? [confirm] [y/n] :y
ZTP Disabled.
Run ZTP enable to run ZTP again.
```
## <span id="page-6-0"></span>**Examples**

ZTP logs its operation on the flash file system in the directory **/disk0:/ztp/**. ZTP logs all the transaction with the DHCP server and all the state transition. Prior executions of ZTP are also logged in **/disk0:/ztp/old\_logs/**.

The following example displaysthe execution of a simple configuration script downloaded from a data interface using the command **ztp initiate interface Ten 0/0/0/0 verbose**, this script will unshut all the interfaces of the system and configure a load interval of 30 seconds on all of them.

```
#!/bin/bash
#############################################################################
# *** Be careful this is powerful and can potentially destroy your system ***
                     *** !!! Use at your own risk !!! ***
#
# Script file should be saved on the backend HTTP server
#############################################################################
source ztp_helper.sh
config file="/tmp/config.txt"
interfaces=$(xrcmd "show interfaces brief")
function activate all if(){
  arInt=(\frac{6}{100} \frac{6}{100} \frac{1}{100} \frac{1}{100} \frac{1}{100} \frac{1}{100} \frac{1}{100} \frac{1}{100} \frac{1}{100} \frac{1}{100} \frac{1}{100} \frac{1}{100} \frac{1}{100} \frac{1}{100} \frac{1}{100} \frac{1}{100} \frac{1}{100} \frac{1}{100} \for int in ${arInt[*]}; do
    echo -ne "interface $int\n no shutdown\n load-interval 30\n" >> $config file
```

```
done
  xrapply_with_reason "Initial ZTP configuration" $config_file
}
### Script entry point
if [ -f $config file ]; then
  /bin/rm -f $config_file
else
  /bin/touch $config_file
fi
activate_all_if;
exit 0
```
The following example displays the ZTP logging output:

```
Oct 11 11:05:38 172.30.0.54 ztp-script: Hello from ncs-540-c !!!
Oct 11 11:05:40 172.30.0.54 ztp-script: current=6.1.1, desired=6.1.1
Oct 11 11:05:40 172.30.0.54 ztp-script: Version match, proceeding to configuration
Oct 11 11:05:41 172.30.0.54 ztp-script: Starting autoprovision process...
Oct 11 11:05:42 172.30.0.54 ztp-script: ### XR K9SEC INSTALL ###
Oct 11 11:05:44 172.30.0.54 ztp-script: ### Downloading complete ###
Oct 11 11:05:55 172.30.0.54 ztp-script: Waiting for k9sec package to be activated
Oct 11 11:06:01 172.30.0.54 ztp-script: ### XR K9SEC INSTALL COMPLETE ###
Oct 11 11:06:03 172.30.0.54 ztp-script: ### Installing midnight commander ###
Oct 11 11:06:04 172.30.0.54 ztp-script: ### Downloading system configuration ###
Oct 11 11:06:05 172.30.0.54 ztp-script: ### Downloading system configuration complete ###
Oct 11 11:06:06 172.30.0.54 ztp-script: ### Applying initial system configuration ###
Oct 11 11:06:11 172.30.0.54 ztp-script: !!! Checking for errors !!!
Oct 11 11:06:14 172.30.0.54 ztp-script: ### Applying system configuration complete ###
Oct 11 11:06:15 172.30.0.54 ztp-script: Autoprovision complete...
```